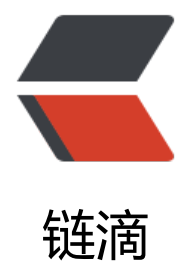

## linux 下定期脚[本全](https://ld246.com)量备份 mysql

作者: lingfei0312

- 原文链接:https://ld246.com/article/1495677994729
- 来源网站:[链滴](https://ld246.com/member/lingfei0312)
- 许可协议:[署名-相同方式共享 4.0 国际 \(CC BY-SA 4.0\)](https://ld246.com/article/1495677994729)

```
<p>1、创建mysql备份用户dumper</p>
<p>&nbsp; &nbsp; &nbsp;在mysql命令行下输入以下命令: </p>
<p>&nbsp; &nbsp; &nbsp; &nbsp; grant select, lock tables, show view, trigger on *.* to dum
er@<a href="https://ld246.com/member/localhost" aria-name="localhost" class="tooltipped
user" target=" blank">localhost</a> identified by 'dumper';</p>
<p>2、创建mysqldump.sh脚本</p>
<pre class="brush: bash">#!/bin/sh
db_user="dumper"
db_passwd="dumper"
db_host="localhost"
back_dir="/data/backup/mysqlbak/"
time="$(date +%Y-%m-%d)"
<p>cd $back_dir<br>
mkdir $time<br>
all db="<span class="language-math">(mysql -u </span>db user -h <span class="language
math">db host -p</span>db passwd -Bse 'show databases')"<br>
for db in \deltaall db <br/> >do<br>
mysqldump -u <span class="language-math">db_user -h </span>db_host -p<span class="l
nguage-math">db_passwd </span>db | gzip -9 &gt; "<span class="language-math">back_di
/</span>time/<span class="language-math">db.</span>time.sql.gz"<br>
done</p></pre><p></p>
< p> < p>
<p>3、创建计划任务</p>
<p>&nbsp; &nbsp; mkdir -p /data/backup/mysqlbak</p>
<p>&nbsp; &nbsp; crontab -e</p>
\langle p \rangle 8 \langle p \rangle 8 \langle p \rangle 8 \langle p \rangle 00 \langle p \rangle \langle p \rangle \langle p \rangle \langle p \rangle \langle p \rangle
```